## **How to Navigate the Skyward Food Service Page**

Your Student's Food Service Information in Skyward

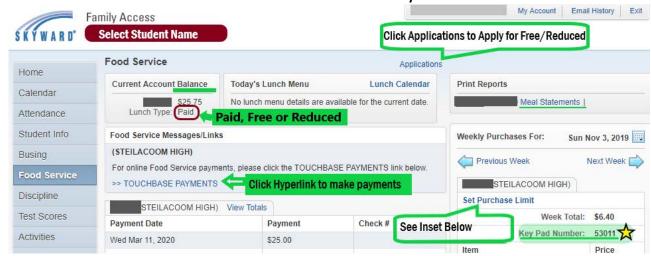

Skyward Family Access allows you to access all of the following features to manage your students' accounts from the Food Service page:

- Find your Student's key pad number
- view your student's balance, payments and breakfast and lunch transactions
- add money to your student's lunch account online website: bit.ly/SHSD\_Payments
- apply for free/reduced meals online website: bit.ly/SHSD-FS HowTo
- Know if your student's lunch type is Paid, Free or Reduced
- turn on or off your email low balance alerts
- access the lunch menu calendar
- limit a la carte/snack purchases

## **Setting A La Carte/Snack Purchase Limits**

Every student is charged the a la carte rate for **any item AFTER their first full meal**, regardless of free or reduced eligibility. If your student chooses any additional items, such as snacks or a second meal portion; they will be charged at the a la carte rate.

 If you want to put a daily limit on the amount of money that can be spent on snack/a la carte purchases:

Click Set Ala Carte Limit.

 For each student, you can choose between a dollar amount limit per day, then click Save.

 PLEASE DO NOT SELECT "Do Not Allow Purchase" because your student will not be able to purchase any meals.

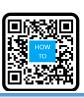

Scan or visit <u>bit.ly/SHSD-FS HowTo</u> for the "How to complete the food service application in skyward"

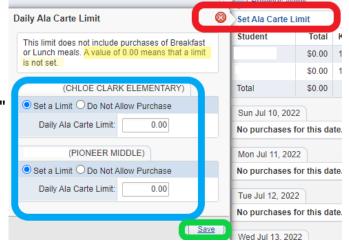